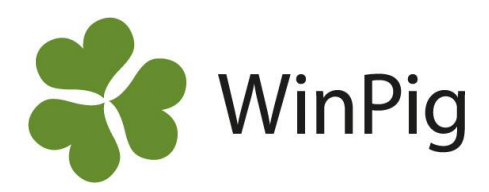

# Antal suggor till suggpengen

*För att kunna ansöka om suggpengen (ersättning för extra djuromsorg för suggor) behöver antalet suggor och gyltor i besättningen beräknas. Detta ska göras enligt den mall som finns på Jordbruksverkets hemsida. WinPig Sugg kan ta fram en likadan beräkning i stort sett automatiskt. Här beskriver vi hur det går till.*

# **Gör beräkningen så här**

Arbetsgången för att ta fram beräkningen av antal suggor under föregående år är följande:

- 1. Gå till menyvalet Analyser Suggor  $\rightarrow$ Produktionsnivå sugg.
- 2. Kontrollera att inställningarna är som på den vänstra delen av Bild 1, den som är inringad med rött.
- 3. Klicka på Beräkna. Programmet beräknar nu antalet suggor och betäckta gyltor varje dag under hela året. Ibland visas antalet djur i en graf istället för i en tabell, tryck då på "Visa som tabell", se pilen i rött längst upp till höger i Bild 1.
- 4. Klicka därefter på den lilla pilen till höger om "Jordbruksverket" och välj AgroSoft - Jordbruksverket i listan (inringat med rött på Bild 2). Informationen visas nu i en form som överensstämmer med Jordbruksverkets Excelmall (Bild 3).

## **Förutsättningar**

Om beräkningen ska bli korrekt i WinPig måste följande vara uppfyllt:

- Alla betäckningar ska vara införda i programmet även de som inte ledde till någon dräktighet.
- Ingångs- och utgångsrapporteringen ska vara gjord på rätt datum.
- Alla händelser ska vara inrapporterade för det år du vill göra beräkningen för. En hjälp att kolla detta får man via kontrollistan.

### **Besättningsguide**

Om man har tryckt på Beräkna men inga siffror trillar in så behöver man köra en besättningsguide. För att göra det går du till Generellt – Besättning och klickar på det röda huset. Välj "Ja" på att du vill köra besättningsguiden med svenska som språk. Därefter väljer du i rullbandsmenyn vilken typ av besättning du har. Tryck därefter på OK så körs besättningsguiden. Prova därefter stegen ovan igen så ska du få fram suggpengsberäkningen. Mer info finns samlat på [www.winpig.se](http://www.winpig.se/) under menyvalet

"Suggpeng"

#### *Bild 1. Produktionsnivå suggor*

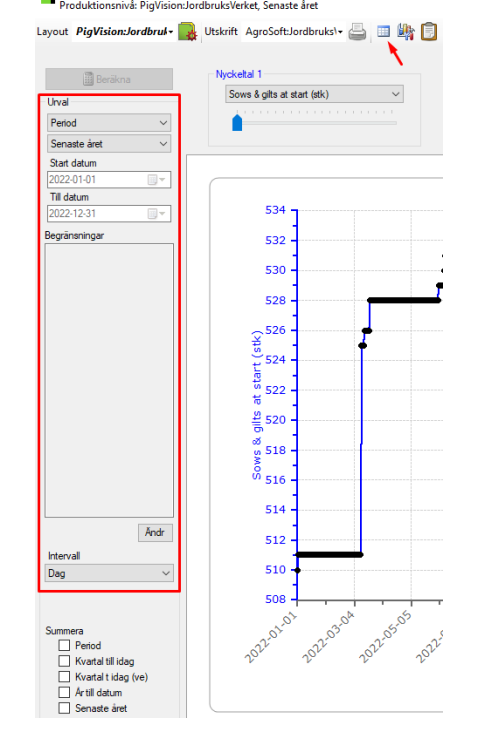

*Bild 2. Ta fram uträkningen enligt Jordbruksverkets mall* Produktionsnivå: PigVision:JordbruksVerket, Senaste året

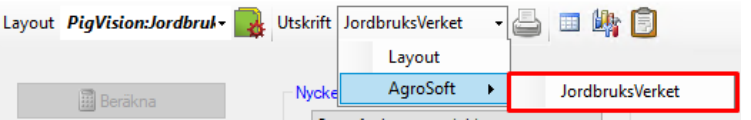

*Bild 3. Utskrift av beräkningen*..<br>strerade i WinPig för den

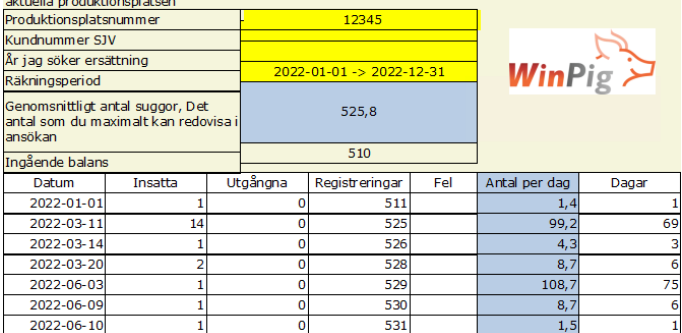

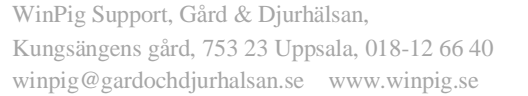

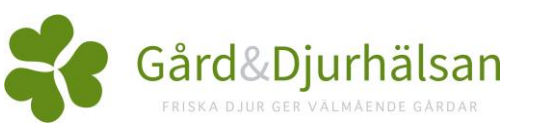

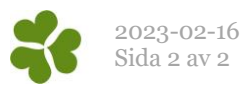